## **SSMART**

## **KULLANIM KILAVUZU Akıllı Priz (USB+TYPE-C)** ŞIMART Uygulaması

www.simart.me

**Parametreler**

• Ürün Adı: Akıllı Priz (USB+TYPE-C)

• Model: SM-PLGU-16A-EU • Akım: 16A (Maksimum) • Giriş Gerilimi: AC (220~240)V • Maksimum Güç: 3680W • USB | TYPE-C Çıkış: 5V 2.4A (Maksimum) • Wi-Fi Frekansı: 2.4GHz 802.11b/g/n • Kontrol: Manuel Aç/Kapat • Çalışma Sıcaklığı: -20℃~+50℃ • Çalışma Nem Oranı: %0~%95RH

### **Uygulamayı İndirin**

Android iOS **EZ Mod ile Cihaz Ekle (Önerilen)**

Android kullanıcıları, Play Store'dan "Şımart" uygulamasını indirin; iOS kullanıcıları, lütfen Apple Store'dan Şımart uygulamasını indirin; veya uygulamayı indirmek ve yüklemek için QR kodunu tarayın.

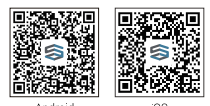

निश्डकरुक्ला निश्चलक्ष्टना

Akıllı Priz'in güç kaynağına takılı olduğundan ve cep telefonunuzun Wi-Fi modeminize bağlı olduğundan emin olun. Gösterge ışığı hızla yanıp sönmeye (yaklaşık 2kere/saniye) başlayana kadar güç tuşuna 5 saniyeden uzun süre basılı tutun, bu işlem sonucunda cihaz yapılandırma moduna geçecektir. "Şımart" uygulamanızı açın ve sağ üst köşesindeki "+Cihaz Ekle" butonuna tıklayın.

Cihazınızı seçin ve gösterge ışığının hızla yanıp söndüğünü onaylayın. Cihaz, cep telefonunuzun bağlı olduğu kablosuz ağ parolasını otomatik olarak alacaktır. Daha sonra cihaza bağlanmak için "Onayla" butonuna tıklayın. Eklendi bildirimi çıktığında, bağlantı tamamlanmış demektir ve cihazınız uygulama listenizde listelenecektir.

#### **AP Mod ile Cihaz Ekle**

"EZ Mod" başarısız olursa, kullanıcılar "AP Modu" ile cihaz ekleyebilirler. Gösterge ışığı hızla yanıp sönmeye başlayana kadar güç tuşuna 5 saniyeden uzun süre basılı tutun, daha sonra gösterge ışığı yavaşça yanıp sönene kadar güç tuşuna 5 saniye daha basılı tutun. Uygulamanın sağ üst köşesindeki "+Cihaz Ekle" butonuna basın ve cihazınızı seçin.

Daha sonra sağ üst köşedeki "AP Modu"na dokunun, gösterge ışığının yavaşça yanıp söndüğünü onaylayın ve "Onayla" butonuna dokunun. "Şimdi Bağlan"a dokunun, cep telefonunuzdaki "Kablosuz Ağ Ayarları" arayüzüne gidin ve bağlanmak için "SmartLife\_XXXX" adlı kablosuz bağlantı ağını seçin. "Şımart" uygulamasına geri dönün, bağlantı otomatik olarak başlayacaktır.

Tap "+ Create" on the top right of the APP, Select Then tap "AP Mode" on the top m indicator light slowly blink" and ap Connect now to go to the WLAN erface in you mobile phone and select twork named "SmartLife\_XXXX" to Return to the "Smart Life" APP, the will start automatically. When iccessfully added device", it means tion is done.

control your Smart Plug on your anytime and anywhere (Make sure mobile phone and the Smart Plug ted to the network ). You can share s with your friend or family after you vices successfully.

Eklendi bildirimi çıktığında, bağlantı tamamlanmış demektir. "Şımart" uygulaması üzerinden Akıllı Priz'inizi her an her yerden kontrol edebilirsiniz (hem cep telefonunuzun hem de akıllı prizin ağa bağlı olduğundan emin olun). Cihazlarınızı ekledikten sonra aileniz ve arkadaşlarınızla paylaşabilirsiniz.

KULLANIM KILANUZU AKIII Pitz (USB+TYPE-C) - SMART Uvaulamas 1 KULLANIM KILANUZU Akiii Pitz (USB+TYPE-C) - SIMART Uvaulamas 2 KULLANIM KILANUZU Akiii Pitz (USB+TYPE-C) - SIMART Uvaulamas 4 KULLANIM KILANUZU Akii Pitz (USB+T

## **USER MANUEL Smart Plug (USB+TYPE-**ŞIMART Application

www.simart.me

**Parameters**

If the Smart Plug (USB+TYPE-C) fails to respond to commands, it may need to be reset. **1.** Unplug the Smart Plug (USB+TYPE-C) from the **1.** Tap Device List to see a list of connected devices. **2.** To change the name of your smart plug, to " $\angle$ " icon on the application interface, then ty

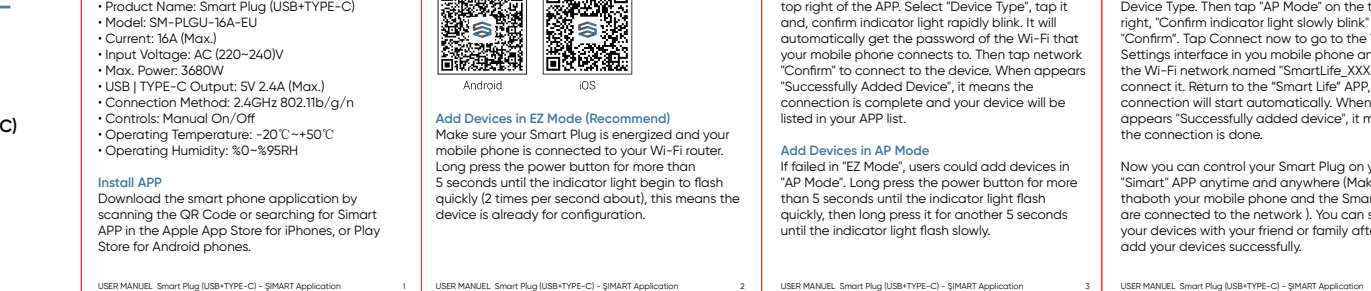

Open your "Şımart" APP and tap "+Create" on the

KULLANIM KILAVUZU Akıllı Priz (USB+TYPE-C) - SIMART Uygulamı seçerek aile bireyleriniz ile tüm cihazlarınızı

1. After tap the " $\angle$ " icon on the device interfa tap the "Share Device" button. **2.** Tap Add.

**Reset**

mains outlet.

**2.** Smart Plug the device back into the mains outlet and turn on the outler power switch. **3.** Press and hold the manual control button until the indicator light flashes quickly (between 5s and 10s)

**4.** Follow the steps above in configuration to set

up the device.

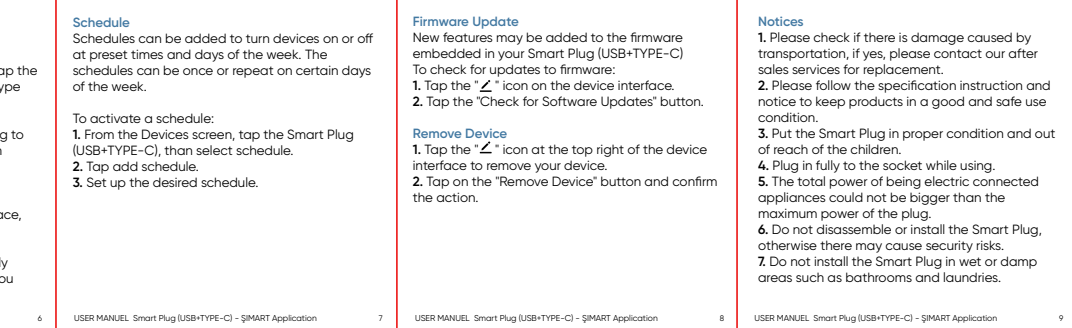

#### **Cihaz Sıfırlama**

Akıllı Priz'inizi kontrol edemezseniz; cihazı sıfırlamanız gerekiyor olabilir. **1.** Akıllı Priz'inizi takılı olduğu elektrik prizinizden çıkartın.

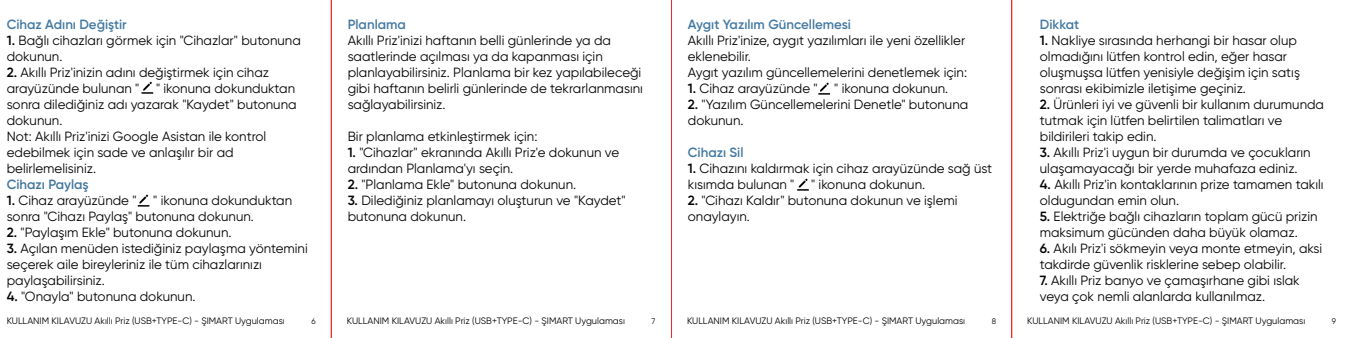

**2.** Akıllı Priz'inizi tekrar elektrik prizinize takın ve üzerinde bulunan güç düğmesinden gücü açın. **3.** Gösterge ışığı hızlı bir şekilde yanıp sönene kadar güç düğmesine basılı tutun (5-10 saniye). **4.** Cihazı başarılı bir şekilde eşleştirmek için yukarıdaki adımları takip edin.

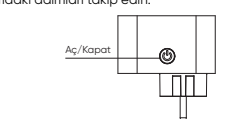

**Cihaz Adını Değiştir**

dokunun.

**2.** Akıllı Priz'inizin adını değiştirmek için cihaz

dokunun.

Not: Akıllı Priz'inizi Google Asistan ile kontrol edebilmek için sade ve anlaşılır bir ad

# **SSIMART**

belirlemelisiniz. **Cihazı Paylaş**

sonra "Cihazı Paylaş" butonuna dokunun. **2.** "Paylaşım Ekle" butonuna dokunun.

paylaşabilirsiniz. **4.** "Onayla" butonuna dokunun.

#### **Change Device Name**

the new name and tap the "Save" button. Note: If the Smart Plug (USB+TYPE-C) is going be controlled by Google Asistant, choose an unambiguous, clear sounding name.

**Share Devices**

**3.** You can share your devices with your family members by selecting the sharing method you want from the drop-down menu.

USER MANUEL Smart Plug (USB+TYPE-C) - SIMART Application 5 USER MANUEL Smart Plug (USB+TYPE-C) - SIMART Application